## Log into the Region website

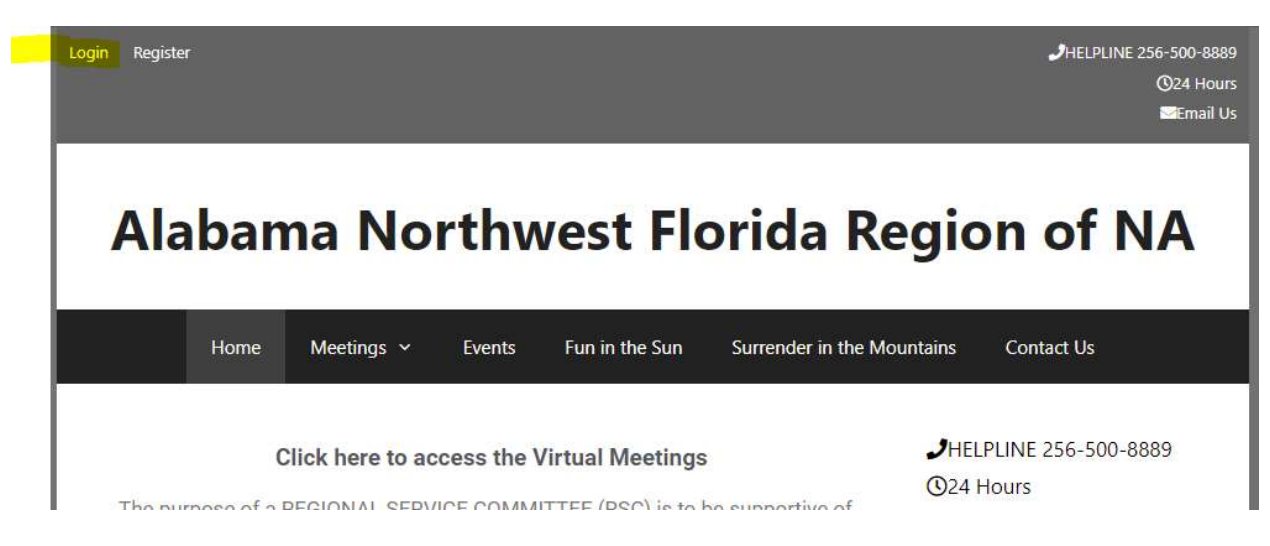

## You'll be redirected to the Members section of the site

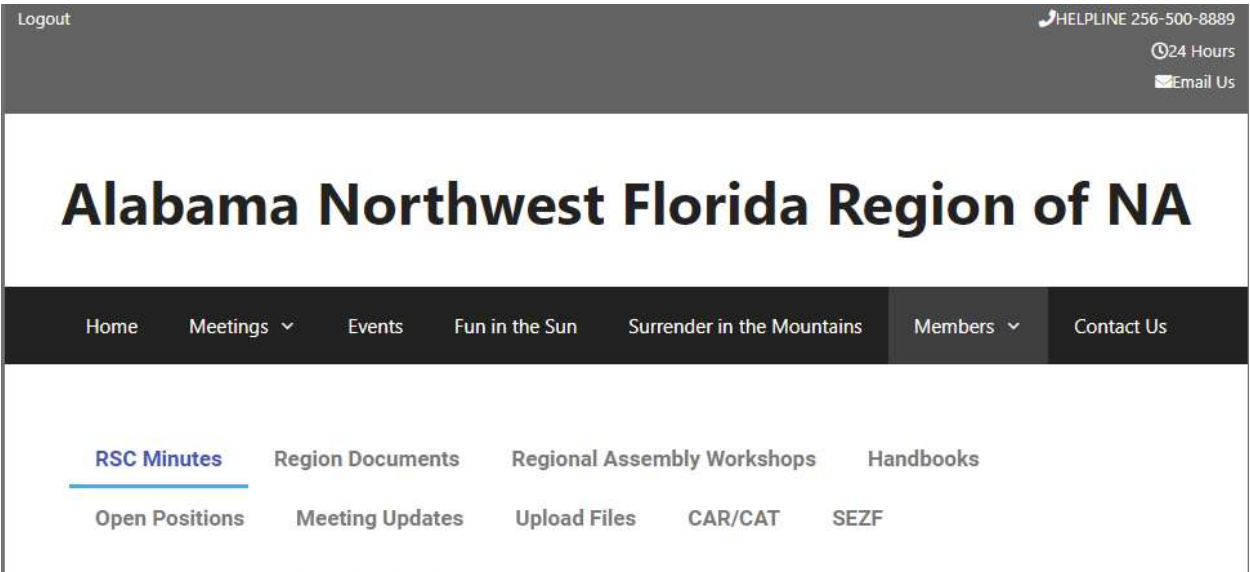

Regional Service Committee Meeting Documents.

## Click on the Region Documents link

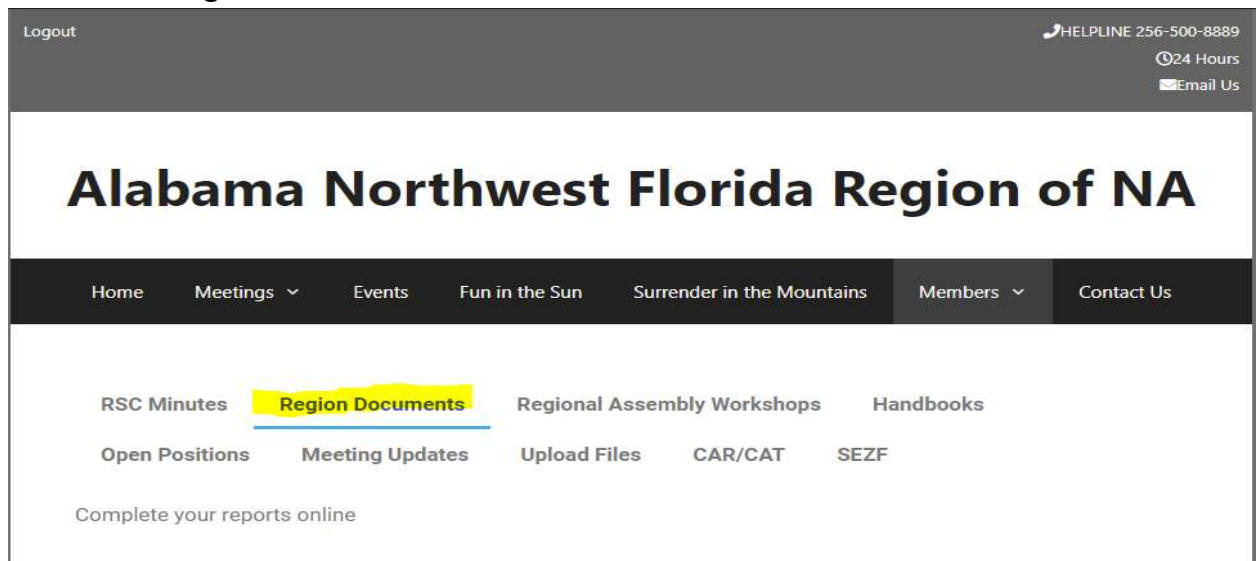

## Click the name of the report you need to complete

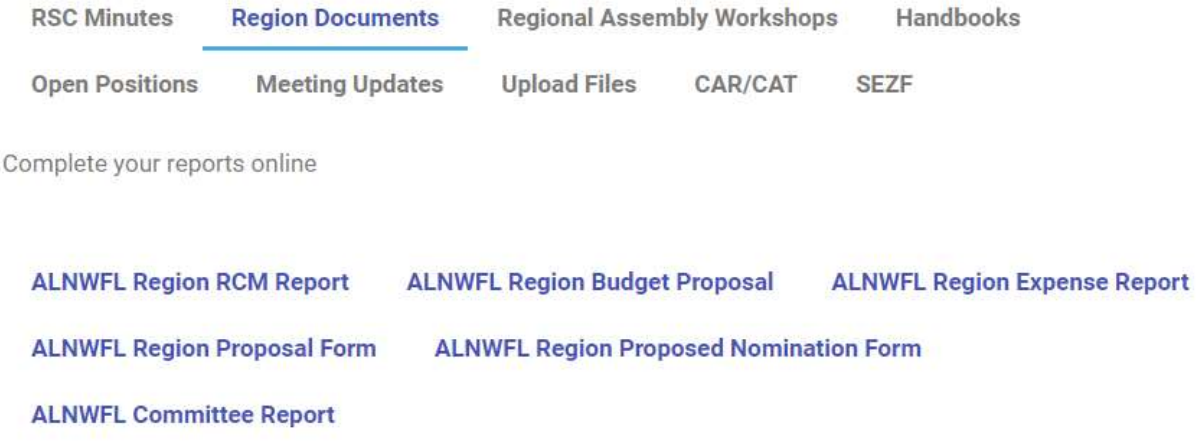

If you need to upload documents, click the Upload button at the bottom of the form. As noted only jpeg, pdf, docx, doc, or png can be uploaded.

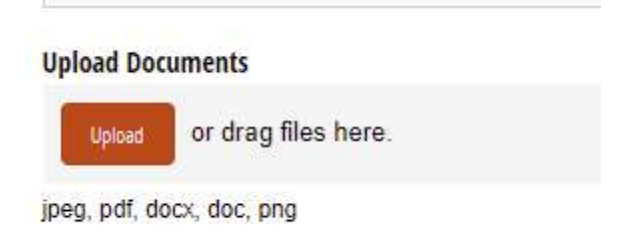